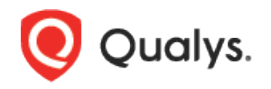

# Qualys Cloud Platform (VM, PC) v8.x

Release Notes

Version 8.17 January 24, 2019

This new release of the Qualys Cloud Platform (VM, PC) includes improvements to Vulnerability Management and Policy Compliance.

#### Qualys Cloud Platform

[Set Lower Duration to Pause/Cancel Scheduled Scans](#page-1-0)

Qualys 8.17 brings you many more improvements and updates! [Learn more](#page-2-0)

# Qualys Cloud Platform

### <span id="page-1-0"></span>Set Lower Duration to Pause/Cancel Scheduled Scans

Now you can schedule scans to pause/cancel in less than an hour where previously it had to be at least an hour. When you set the pause/cancel hours to 0, the scan will pause/cancel after a minimum of 15 minutes. This option is available for all types of scan schedules, including VM, EC2, PC, SCAP, CertView and Map scans.

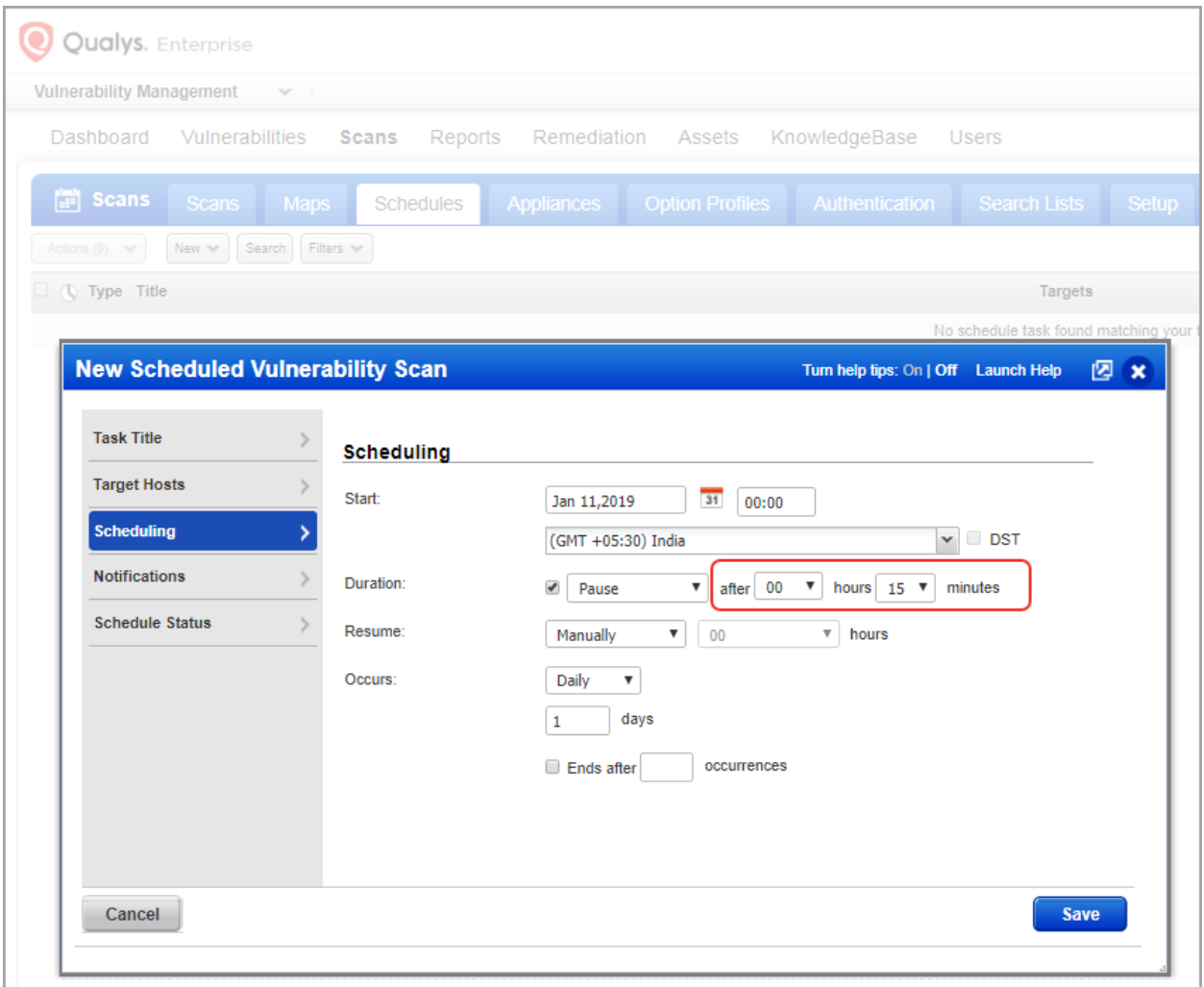

## <span id="page-2-0"></span>Issues Addressed

- We improved the performance of VM Host-based Scan report generation in the case where the report template has the Custom Vulnerabilities filter applied with one or more search lists.
- We fixed the Progress Bar % displayed in UI during on-demand report generation for VM Host-based Scan Report. Progress will update more often and messages will be more detailed.
- Reports for QIDs 82043, 38175, 82051 and 38228 no longer contain CVSS environment parameters.
- Fixed an issue where the finished date for interrupted, canceled or running reports showed 2008 instead of being empty.
- The SECURITY RISK is now correctly calculated according to the configured setting as Average or Highest in the report template.
- Now when relaunching a scan the user can see the dash after the scan title.
- On the Users tab, the issue with user data not getting sorted by disk space is now fixed.
- The Processing tasks title is now displayed accurately without any empty brackets '()'.
- We fixed an issue so that changes made in Scheduled Scan through API are correctly reflected and implemented.
- vCenter authentication record error messages now contain field names.
- We have given a fix for saving permission condition when "exclude" option is selected at the time of creating/modifying a Unix Directory Search Check control.
- We have now extended the storage setup of scan results and map results for a period of 6 to 13 months (earlier: 1 to 6 months) for all types of consultants.
- We fixed a UI issue related to the automatically delete scan/map results options on the Storage Setup page. In the UI the options appeared to be enabled after the 8.16 release when they were previously unchecked. This was fixed and the options are no longer enabled.
- We fixed an issue where the value shown for Total Scanned Hosts/Instances on the Authentication tab was incorrect.
- Made performance improvements to the Compliance Posture API.
- We improved the screen text and online help for the Authoritative Option for light scans in the VM option profile to better explain how it works.
- In the help topic "Tell me about VeriSign VIP support", we corrected the URL for getting a VIP credential from the VeriSign Identity Protection Center.
- We updated the help to document that once a vulnerability is ignored it is not listed in Asset Search. However, it is listed by default in the AssetView app and users can use a filter to hide the ignored vulnerability.